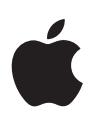

# **iOS and iPadOS Deployment Overview**

#### **Contents**

**Introduction** [Ownership Models](#page-2-0) [Deployment Steps](#page-5-0) [Support Options](#page-17-0) **[Summary](#page-18-0)** 

# Introduction

iPhone and iPad can transform your business and how your employees work. They can significantly boost productivity and give your employees the freedom and flexibility to work in new ways, whether in the office or on the go. Embracing this modern way of working leads to benefits across the entire organization. Users have better access to information, so they feel empowered and are able to creatively solve problems.

By supporting iOS and iPadOS, IT departments are viewed as shaping the business strategy and solving real-world problems, rather than just fixing technology and cutting costs. Ultimately everyone benefits, with an invigorated workforce and new business opportunities everywhere.

Setting up and deploying iPhone and iPad throughout your business has never been easier. With Apple Business Manager and a third-party mobile device management (MDM) solution, your organization can easily deploy iOS and iPadOS devices and apps at scale.

- Mobile device management allows you to configure and manage devices, and wirelessly distribute and manage apps.
- Apple Business Manager automates enrolment of Apple devices into your MDM solution to streamline deployment with zerotouch configuration for IT.
- Apple Business Manager lets you purchase apps and books in bulk and distribute them to users wirelessly.
- Apple Business Manager also lets you create Managed Apple IDs for employees using federated authentication with Microsoft Azure AD.

This document offers guidance on deploying iOS and iPadOS devices in your organization and helps you create a deployment plan that best suits your environment. These topics are covered in greater detail in the online Deployment Reference for iPhone and iPad: [support.apple.com/guide/deployment-reference-ios](https://support.apple.com/en-ca/guide/deployment-reference-ios/welcome/web)

# <span id="page-2-0"></span>Ownership Models

Evaluating ownership models and choosing the one that's right for your organization is an important first step to deployment. There are several ways to approach deployment, depending on who owns the device. Start by identifying what's best for your organization.

Two ownership models for iOS and iPadOS devices are commonly used in the enterprise:

- Organization-owned
- User-owned

While most organizations have a preferred model, you might encounter multiple models in your environment. For example, a corporate office might deploy a user-owned strategy by allowing employees to set up a personal iPad, while keeping corporate resources protected and managed without impacting the user's personal data and apps. However, the corporation's retail stores might deploy an organization-owned strategy that allows several employees to share iOS and iPadOS devices to process customer transactions.

Exploring these models will help you identify the best choices for your unique environment. Once you've identified the right model for your organization, your team can explore Apple's deployment and management capabilities in detail.

### Organization-owned devices

With an organization-owned model, you can provide devices to employees for their daily use, share devices among employees for common tasks, or configure devices for a specific purpose locked into a single app. Devices provided to a single user can be personalized by the end user. Devices that are locked into a single app or are shared among users are typically not personalized by the end user. By using a combination of these models, key technologies from Apple and an MDM solution, you can fully automate device setup and configuration.

**Personally enabled.** When using a personally enabled strategy, you can have each user choose their own device and enrol it with an MDM solution that provides organizational settings and apps over the air. For devices purchased directly from Apple or participating Apple Authorized Resellers or carriers, you can also take advantage of Apple Business Manager to automatically enrol new devices into your MDM solution, known as Automated Device Enrolment. Once configured, these devices can be personalized by their user with their own apps and data, in addition to any corporate account or apps provided by your organization.

**Non-personalized.** When devices are shared by several people or used for a single purpose (for example, in a restaurant or hotel), IT administrators typically configure and manage them centrally rather than relying on an individual user to perform the setup. With a non-personalized deployment, users generally aren't permitted to install apps or save any personal data on the device. Automated Device Enrolment via Apple Business Manager can also help automate the setup of non-personalized devices. The following chart illustrates the actions required by both the administrator and the user during each step of an organization-owned strategy. Unless otherwise indicated, actions serve both *personally enabled* and *non-personalized* deployments.

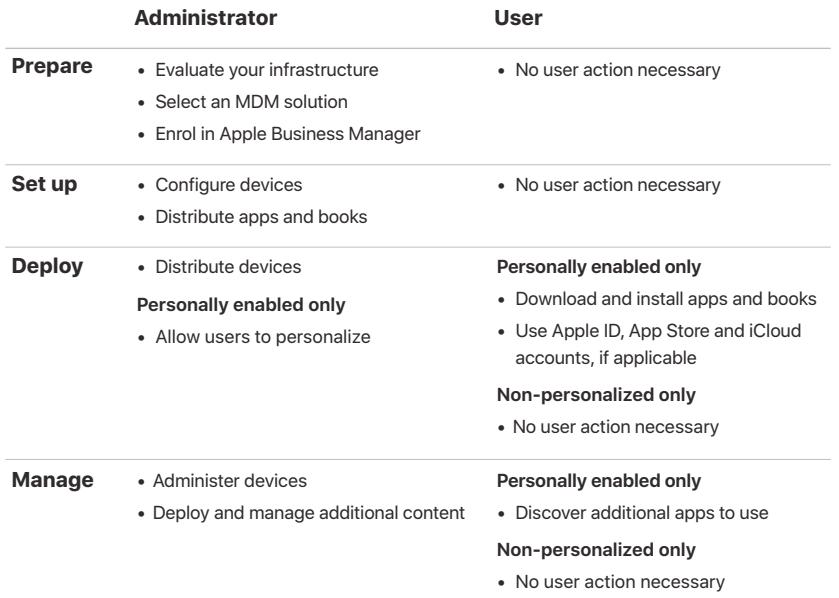

### User-owned devices

When devices are purchased and set up by the user—in what's commonly referred to as a BYOD, or bring-your-own-device deployment—you can still provide access to corporate services such as Wi-Fi, mail and calendars with MDM through the new User Enrolment option in iOS 13 and iPadOS.

A BYOD deployment allows users to set up and configure their own devices. Users can enrol their devices into your organization's MDM solution to gain access to corporate resources, configure various settings, install a configuration profile or install corporate apps. Users must opt in to enrol in your organization's MDM solution.

User Enrolment for personal devices allows corporate resources and data to be managed securely, while also respecting the user's privacy and personal data and apps. IT can enforce only specific settings, monitor corporate compliance, and remove only corporate data and apps, leaving personal data and apps on each user's device intact.

User Enrolment includes the following:

- **Managed Apple ID.** User Enrolment is integrated with Managed Apple ID to establish a user identity on the device and provide access to Apple services. The Managed Apple ID can be used alongside a personal Apple ID that the user has signed in with. Managed Apple IDs are created within Apple Business Manager and provisioned via federated authentication to Microsoft Azure Active Directory.
- **Data separation.** User Enrolment creates a separate APFS volume for managed accounts, apps and data on the device. This managed volume is cryptographically separated from the rest of the device.
- **Curated management for BYOD.** User Enrolment was designed for user-owned devices, so IT can manage a subset of configurations and policies while restricting certain management tasks such as remotely wiping the entire device or collecting personal information.

The following chart illustrates the actions required by both the administrator and the user during each step of a user-owned deployment.

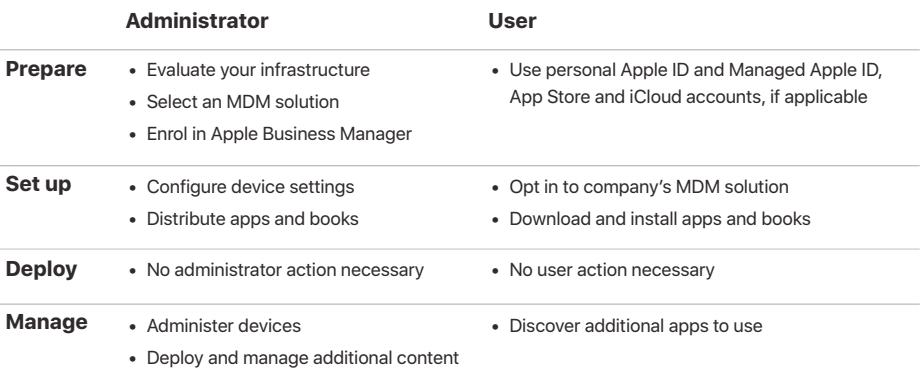

Learn more about User Enrolment in MDM: [support.apple.com/guide/mdm](https://support.apple.com/en-ca/guide/mdm/user-enrollment-mdm55049a109/web)

Learn more about federated authentication: [support.apple.com/guide/apple-business-manager](https://support.apple.com/en-ca/guide/apple-business-manager/intro-to-federated-authentication-apdb19317543/web)

# <span id="page-5-0"></span>Deployment Steps

This section provides a more detailed look at each of the four steps for deploying devices and content: preparing the environment, setting up devices, and deploying and managing them. The steps you use will depend on whether the organization or the user owns the devices.

### 1. Prepare

After identifying the right deployment model for your organization, follow these steps to lay the groundwork for deployment; you can take these actions even before you have your devices in hand.

#### **Evaluate your infrastructure**

iPhone and iPad integrate seamlessly into most standard enterprise IT environments. It's important to assess your existing network infrastructure to make sure your organization takes full advantage of everything that iOS and iPadOS offer.

#### **Wi-Fi and networking**

Consistent and dependable access to a wireless network is critical to setting up and configuring iOS and iPadOS devices. Confirm that your company's Wi-Fi network can support multiple devices with simultaneous connections from all your users. You might need to configure your web proxy or firewall ports if devices are unable to access Apple's activation servers, iCloud or the App Store. Apple and Cisco have also optimized how iPhone and iPad communicate with a Cisco wireless network, paving the way for other advanced networking features, such as fast roaming and Quality of Service (QoS) optimization for apps.

Evaluate your VPN infrastructure to make sure users are able to securely access company resources remotely via their iOS and iPadOS devices. Consider using the VPN On Demand or Per-App VPN feature of iOS and iPadOS so that a VPN connection is initiated only when needed. If you plan to use Per-App VPN, make sure that your VPN gateways support these capabilities and that you purchase sufficient licences to cover the appropriate number of users and connections.

You should also make sure that your network infrastructure is set up to work correctly with Bonjour, Apple's standards-based, zero-configuration network protocol. Bonjour enables devices to find services on a network automatically. iOS and iPadOS devices use Bonjour to connect to AirPrint-compatible printers and AirPlay-compatible devices, such as Apple TV. Some apps also use Bonjour to discover other devices for collaboration and sharing.

Learn more about Wi-Fi and networking: [support.apple.com/guide/deployment-reference-ios](https://support.apple.com/en-ca/guide/deployment-reference-ios/join-wi-fi-ior5e0df8ab7/web)

Learn more about Bonjour: [developer.apple.com/library](https://developer.apple.com/library/archive/documentation/Cocoa/Conceptual/NetServices/Introduction.html#//apple_ref/doc/uid/TP40002445-SW)

#### **Mail, contacts and calendars**

If you use Microsoft Exchange, verify that the ActiveSync service is up to date and configured to support all users on the network. If you're using the cloudbased Office 365, ensure that you have sufficient licences to support the anticipated number of iOS and iPadOS devices that will be connected. iOS and iPadOS also support Office 365 modern authentication leveraging OAuth 2.0 and multi-factor authentication. If you don't use Exchange, iOS and iPadOS work with standards-based servers, including IMAP, POP, SMTP, CalDAV, CardDAV and LDAP.

#### **Content Caching**

An integrated feature of macOS High Sierra or later, Content Caching stores a local copy of frequently requested content from Apple servers, helping to minimize the amount of bandwidth needed to download content on your network. Content Caching speeds up the download and delivery of software through the App Store, the Mac App Store and Apple Books.

It can also cache software updates for faster downloading to iOS and iPadOS devices. Content Caching includes the tethered caching service, which allows a Mac to share its Internet connection with many iOS and iPadOS devices connected via USB.

Learn more about Content Caching: [support.apple.com/guide/deployment-reference-macos](https://support.apple.com/en-ca/guide/deployment-reference-macos/intro-to-content-caching-ior3da85399f/web)

Learn more about tethered caching: [support.apple.com/HT207523](http://support.apple.com/en-ca/HT207523)

#### **Select an MDM solution**

The Apple management framework for iOS and iPadOS gives organizations the ability to securely enrol devices in the corporate environment, wirelessly configure and update settings, monitor policy compliance, deploy apps and books, and remotely wipe or lock managed devices. These management features are enabled by third-party MDM solutions.

A variety of third-party MDM solutions are available to support different server platforms. Each solution offers different management consoles, features and pricing. Before choosing a solution, review the resources listed below to evaluate which management features are most relevant to your organization. In addition to third-party MDM solutions, a solution from Apple is available called Profile Manager, a feature of macOS Server.

Learn more about managing device and corporate data: [apple.com/ca/business/docs/resources/](https://www.apple.com/ca/business/docs/resources/Managing_Devices_and_Corporate_Data_on_iOS.pdf) [Managing\\_Devices\\_and\\_Corporate\\_Data\\_on\\_iOS.pdf](https://www.apple.com/ca/business/docs/resources/Managing_Devices_and_Corporate_Data_on_iOS.pdf)

#### **Enrol in Apple Business Manager**

Apple Business Manager is a web-based portal for IT administrators to deploy iPhone, iPad, iPod touch, Apple TV and Mac all from one place. Working seamlessly with your mobile device management (MDM) solution, Apple Business Manager makes it easy to automate device deployment, purchase apps and distribute content, and create Managed Apple IDs for employees.

The Device Enrolment Program (DEP) and the Volume Purchase Program (VPP) are now completely integrated into Apple Business Manager, so organizations can bring together everything needed to deploy Apple devices. These programs will no longer be available starting December 1, 2019.

#### **Devices**

Apple Business Manager enables automated device enrolment, giving organizations a fast, streamlined way to deploy corporate-owned Apple devices and enrol in MDM without having to physically touch or prepare each device.

- Simplify the setup process for users by streamlining steps in Setup Assistant, ensuring that employees receive the right configurations immediately upon activation. IT teams can now further customize this experience by providing consent text, corporate branding or modern authentication to employees.
- Enable a higher level of control for corporate-owned devices by using supervision, which provides additional device management controls that are not available for other deployment models, including non-removable MDM.
- More easily manage default MDM servers by setting a default server that's based on device type. And you can now manually enrol iPhone, iPad and Apple TV using Apple Configurator 2, regardless of how you acquired them.

#### **Content**

Apple Business Manager enables organizations to easily buy content in volume. Whether your workforce uses iPhone, iPad or Mac, you can provide great content that's ready for work with flexible and secure distribution options.

- Purchase and distribute apps, books and custom apps in bulk, including apps you develop internally. Easily transfer app licences between locations and share licences between purchasers within the same location. And see a unified listing of purchase history, including the current number of licences in use with MDM.
- Distribute apps and books directly to managed devices or authorized users, and easily keep track of what content has been assigned to which user or device. With managed distribution, control the entire distribution process, while retaining full ownership of apps. Apps that aren't needed by a device or user can be revoked and reassigned within the organization.
- Pay using multiple payment options, including credit cards and purchase orders. Organizations can buy Volume Credit (where available) from Apple or from an Apple Authorized Reseller in specified amounts of local currency, which is delivered electronically to the account holder as store credit.

• Distribute an app to devices or users in any country where the app is available, enabling multinational distribution. Developers can make their apps available in multiple countries through the standard App Store publishing process.

Note: Book purchases in Apple Business Manager are not available in certain countries or regions. To learn which features and purchasing methods are available where, visit [support.apple.com/HT207305.](https://support.apple.com/en-ca/HT207305/)

#### **People**

Apple Business Manager provides organizations with the ability to create and manage accounts for employees that integrate with existing infrastructure and provide access to Apple apps and services as well as Apple Business Manager.

- Create Managed Apple IDs for employees to collaborate with Apple apps and services, as well as access work data in managed apps that use iCloud Drive. These accounts are owned and controlled by each organization.
- Leverage federated authentication by connecting Apple Business Manager with Microsoft Azure Active Directory. Managed Apple IDs will be created automatically as each employee signs in for the first time with their existing credentials on a compatible Apple device.
- Use Managed Apple IDs on an employee-owned device alongside a personal Apple ID with the new User Enrolment features in iOS 13, iPadOS and macOS Catalina. Alternatively, Managed Apple IDs can be used on any device as the primary (and only) Apple ID. Managed Apple IDs can also access iCloud on the web after signing in to an Apple device for the first time.
- Designate other roles for IT teams in your organization to effectively manage devices, apps and accounts within Apple Business Manager. Use the Administrator role to accept terms and conditions if needed and easily transfer responsibility if someone leaves the organization.

Note: iCloud Drive is not currently supported with User Enrolment. iCloud Drive can be used with a Managed Apple ID when it is the device's only Apple ID.

Learn more about the Apple Business Manager: [www.apple.com/ca/business/it](http://www.apple.com/ca/business/it)

#### **Enrol in the Apple Developer Enterprise Program**

The Apple Developer Enterprise Program offers a complete set of tools for developing, testing and distributing apps to users. You can distribute apps either by hosting them on a web server or with an MDM solution. Mac apps and installers can be signed and notarized with your Developer ID for Gatekeeper, which helps protect macOS from malware.

Learn more about the Developer Enterprise Program: [developer.apple.com/programs/enterprise](http://developer.apple.com/programs/enterprise)

### 2. Set up

In this step, configure your devices and distribute your content by leveraging Apple Business Manager, an MDM solution or, optionally, Apple Configurator 2. There are several ways to approach your setup, depending on who owns the devices and your preferred type of deployment.

#### **Configure your devices**

Multiple options are available for configuring user access to corporate services. IT can set up devices by distributing configuration profiles. Additional configuration options are available for supervised devices.

#### **Configuring devices with MDM**

Once your devices are securely enrolled into an MDM server, management is enabled using configuration profiles—an XML file containing configuration information to an iOS and iPadOS device. These profiles automate the configuration of settings, accounts, restrictions and credentials. They can be delivered from your MDM solution over-the-air, which is ideal for low-touch configuration of multiple devices. Profiles can also be sent as an email attachment, downloaded from a web page or installed on devices through Apple Configurator 2.

- **Organization-owned devices.** Use Apple Business Manager to enable automatic MDM enrolment of your users' devices upon activation. All iOS and iPadOS devices added to Apple Business Manager are always supervised with mandatory MDM enrolment.
- **User-owned devices.** Employees can decide whether or not to enrol their devices in MDM. And to disassociate from MDM at any time, they simply remove the configuration profile from their device, which also removes corporate data and settings. But you should consider incentives for users to remain managed. For example, you might require users to enrol in MDM to get Wi-Fi network access—using your MDM solution to automatically provide the wireless credentials.

Once a device is enrolled, an administrator can initiate an MDM policy, option or command; the management actions available for a device will vary depending on the supervision and enrolment method. The iOS or iPadOS device then receives notification of the administrator's action via the Apple Push Notification service (APNs), so it can communicate directly with its MDM server over a secure connection. With a network connection, devices can receive APNs commands anywhere in the world. However, no confidential or proprietary information is transmitted via APNs.

#### **Configuring devices with Apple Configurator 2 (optional)**

For local initial deployments of multiple devices, organizations can use Apple Configurator 2. This free macOS app allows you to connect iOS and iPadOS devices to a Mac computer over USB and update them to the latest versions of iOS and iPadOS, configure device settings and restrictions, and install apps and other content. After initial setup, you can continue to manage everything over the air using MDM.

The Apple Configurator 2 user interface focuses on your devices and the discrete tasks you want to perform on them. The app integrates with Apple Business Manager, enabling devices to automatically enrol in MDM using your organization's settings. Custom workflows can be created within Apple Configurator 2 using Blueprints to combine discrete tasks.

Learn more about Apple Configurator 2: [support.apple.com/apple-configurator](http://support.apple.com/en-ca/apple-configurator)

#### **Supervised devices**

Supervision provides additional management capabilities for iOS and iPadOS devices owned by your organization, allowing restrictions such as disabling AirDrop or placing the device in Single App Mode. It also provides the ability to enable a web filter via a global proxy for things such as ensuring that users' web traffic stays within the organization's guidelines, preventing users from resetting their devices to factory defaults, and many more. By default, all iOS and iPadOS devices are non-supervised. You can use Apple Business Manager to enable supervision, or you can manually enable supervision using Apple Configurator 2.

Even if you don't plan to use any supervised-only features now, consider supervising your devices when you set them up, so you can take advantage of supervised-only features in the future. Otherwise, you'll need to wipe devices that have been deployed. Supervision isn't about locking down a device; rather, it enhances company-owned devices by extending management capabilities. In the long run, supervision provides even more options for your enterprise.

Learn more about restrictions for supervised devices: [support.apple.com/guide/mdm](https://support.apple.com/en-ca/guide/mdm/mdm0f7dd3d8/web)

#### **Distribute apps and books**

Apple offers extensive programs to help your organization take advantage of the great apps and content available for iOS and iPadOS. With these capabilities, you can distribute apps and books purchased through Apple Business Manager or apps you've developed in-house to devices and users, so your users have everything they need to be productive. At the time of purchase, you'll need to determine your distribution method: managed distribution or redemption codes.

#### **Managed distribution**

With managed distribution, use your MDM solution or Apple Configurator 2 to manage apps and books purchased from the Apple Business Manager store in any country where the app is available. To enable managed distribution, you must first link your MDM solution to your Apple Business Manager account using a secure token. Once you're connected to your MDM server, you can assign Apple Business Manager apps and books, even if the App Store on the device is disabled.

- **Assign apps to devices.** Using your MDM solution or Apple Configurator 2, assign apps directly to devices. This method saves several steps in the initial rollout, making your deployment significantly easier and faster, while giving you full control over managed devices and content. After an app is assigned to a device, the app is pushed to that device via MDM and no user invitation is required. Anyone using that device has access to the app.
- **Assign apps and books to users.** An alternative method is to use your MDM solution to invite users to download apps and books through an email or a push notification message. To accept the invitation, users sign in on their devices with a personal Apple ID. The Apple ID is registered with the Apple Business Manager service, but remains completely private and not visible to the administrator. Once users agree to the invitation, they're connected to your MDM server so they can start receiving assigned apps and books. Apps are automatically available for download on all of a user's devices, with no additional effort or cost to you.

When apps you've assigned are no longer needed by a device or a user, they can be revoked and reassigned to different devices and users, so your organization retains full ownership and control of purchased apps. However, once distributed, books remain the property of the recipient and can't be revoked or reassigned.

#### **Redemption codes**

You can also distribute content using redemption codes. This is helpful when your organization can't use MDM on the end user's device; for example, in a franchise business scenario. This method permanently transfers an app or a book to the user who redeems the code. Redemption codes are delivered in a spreadsheet format. A unique code is provided for each app or book in the quantity purchased. Each time a code is redeemed, the spreadsheet is updated in the Apple Business Manager store, allowing you to view the number of redeemed codes at any time. Distribute the codes using MDM, Apple Configurator 2, email or an internal website.

#### **Installing apps and content with Apple Configurator 2 (optional)**

In addition to basic setup and configuration, Apple Configurator 2 can be used to install apps and content for devices you want to set up on behalf of the user. For personally enabled deployments, you can preinstall apps, saving time and network bandwidth. And for non-personalized deployments, you can fully set up your devices all the way to the Home screen. When you configure devices with Apple Configurator 2, you can install App Store apps, in-house apps and documents. App Store apps require Apple Business Manager. Documents are available for apps that support file sharing. To review or retrieve documents from iOS and iPadOS devices, connect them to a Mac running Apple Configurator 2.

## 3. Deploy

iPhone and iPad make it simple for employees to start using their devices right out of the box, without requiring help from IT.

#### **Distribute your devices**

Once devices have been prepared and set up in the first two steps, they're ready for distribution. For personally enabled deployments, give devices to users who can use the streamlined Setup Assistant for further personalization and to finalize setup. For non-personalized deployments, distribute devices to your shift employees or place devices in kiosks designed to charge and secure the devices.

#### **Setup Assistant**

Out of the box, users can activate their devices, configure basic settings and start working right away with Setup Assistant. After initial setup, users can also customize their personal preferences, such as language, location, Siri, iCloud and Find My iPhone. Devices that are enrolled in Apple Business Manager are automatically enrolled in MDM right within the Setup Assistant.

#### **Allow users to personalize**

For personally enabled and BYOD deployments, allowing users to personalize their devices with their own Apple IDs increases productivity because users choose which apps and content will allow them to best accomplish their tasks and goals.

#### **Apple ID and Managed Apple ID**

When employees use an Apple ID to sign in to Apple services such as FaceTime, iMessage, the App Store and iCloud, they have access to a wide range of content for streamlining business tasks, increasing productivity and supporting collaboration.

Like any Apple ID, Managed Apple IDs are used to sign in to a personal device. They're also used to access Apple services—including iCloud and collaboration with iWork and Notes—and Apple Business Manager. Unlike Apple IDs, Managed Apple IDs are owned and managed by your organization for things like password resets and role-based administration. Managed Apple IDs have certain restricted settings.

Devices that are enrolled via User Enrolment require a Managed Apple ID. User Enrolment supports an optional personal Apple ID; other enrolment options support either a personal Apple ID or a Managed Apple ID. Only User Enrolment supports multiple Apple IDs.

To get the most out of these services, users should use their own Apple IDs or Managed Apple IDs that are created for them. Users who don't have an Apple ID can create one even before they receive a device. Setup Assistant also enables users to create a personal Apple ID if they don't have one. Users don't need a credit card to create an Apple ID.

Learn about Managed Apple IDs: [support.apple.com/guide/apple-business-manager](https://support.apple.com/en-ca/guide/apple-business-manager/tes78b477c81/web)

#### **iCloud**

With iCloud, users can automatically sync documents and personal content such as contacts, calendars, documents and photos—and keep them up to date among multiple devices. Find My lets users locate a lost or stolen Mac, iPhone, iPad or iPod touch. Specific parts of iCloud—such as iCloud Keychain and iCloud Drive—can be disabled through restrictions entered manually on the device or set via MDM. This gives organizations more control over what data is stored on which account.

Learn more about managing iCloud: [support.apple.com/guide/deployment-reference-ios](https://support.apple.com/en-ca/guide/deployment-reference-ios/iorae8b637f2/web)

### 4. Manage

Once your users are up and running, a wide range of administrative capabilities are available for managing and maintaining your devices and content over time.

#### **Administer your devices**

A managed device can be administered by the MDM server through a set of specific tasks. These tasks include querying devices for information, as well as initiating management tasks that allow you to manage devices that are out of policy, lost or stolen.

#### **Queries**

An MDM server can query devices for a variety of information, including hardware details such as serial number, device UDID or Wi-Fi MAC address, as well as software details such as the iOS or iPadOS version and a detailed list of all apps installed on the device. This information can be used by your MDM solution to maintain up-to-date inventory information, make informed management decisions and automate management tasks, such as ensuring that users maintain the appropriate set of apps.

#### **Management tasks**

When a device is managed, an MDM server can perform a wide variety of administrative tasks, including changing configuration settings automatically without user interaction, performing a software update on passcode locked devices, locking or wiping a device remotely, or clearing the passcode lock so users can reset forgotten passwords. An MDM server may also request an iPhone or iPad to begin AirPlay mirroring to a specific destination or end a current AirPlay session.

#### **Managed Software Updates**

You can prevent users from manually updating a supervised device over-the-air for a specified time. When you implement this restriction, the default delay is 30 days, and is triggered the moment Apple releases an iOS or iPadOS update. However, you can change the default number of days you prevent updates, anywhere from one to 90 days. You can also schedule software updates on supervised devices using your MDM solution.

#### **Lost Mode**

Your MDM solution can place a supervised device in Lost Mode remotely. This action locks the device and allows a message with a phone number to be displayed on the Lock screen. With Lost Mode, supervised devices that are lost or stolen can be located because MDM remotely queries for their location the last time they were online. Lost Mode doesn't require Find My iPhone to be enabled.

#### **Activation Lock**

With iOS 7.1 or later, you can use MDM to enable Activation Lock when a user turns on Find My on a supervised device. This allows your organization to benefit from the theft-deterrent functionality of Activation Lock, while still allowing you to bypass the feature if a user is unable to authenticate with their Apple ID.

#### **Deploy and manage additional content**

Organizations often need to distribute apps so their users are productive. At the same time, organizations need to control how apps connect to internal resources or how data is securely handled when a user transitions out of the organization—all while coexisting alongside the user's personal apps and data.

#### **Internal app portals**

Most MDM servers offer internal app portals as part of their solution. Or you can create your own internal app portal for your employees, where they can easily find apps for their iPhone or iPad. In-house apps, App Store app URLs, Apple Business Manager codes or custom apps can be linked from this portal, making it a single destination for users. You can manage and secure this site centrally. An internal app portal makes it easy for employees to find approved resources they need without having to contact IT.

#### **Managed content**

Managed content involves the installation, configuration, management and removal of App Store and custom in-house apps, accounts, books and documents.

- **Managed apps.** In iOS and iPadOS, managed apps allow an organization to distribute free, paid and enterprise apps over the air using MDM, while also providing the right balance of protecting corporate data and respecting user privacy. Managed apps can be removed remotely by an MDM server or when users remove their own devices from MDM. Removing the app also removes the data associated with the app. If an app remains assigned to a user through Apple Business Manager, or if the user redeemed an app code using a personal Apple ID, the app can be downloaded again from the App Store, but it will not be managed by MDM.
- **Managed accounts.** MDM can help your users get up and running quickly by setting up their mail and other accounts automatically. Depending on the MDM solution provider and integration with your internal systems, account payloads can also be prepopulated with a user's name, mail address and, where applicable, certificate identities for authentication and signing.
- **Managed books and documents.** MDM tools, books, ePub books and PDF documents can be automatically pushed to user devices, so employees always have what they need. At the same time, managed books can be shared only with other managed apps or mailed using managed accounts. When the materials are no longer needed, they can be removed remotely. Books purchased through Apple Business Manager can be distributed through managed book distribution, but can't be revoked and reassigned. A book already purchased by the user can't be managed unless the book is explicitly assigned to the user by Apple Business Manager.

#### **Managed-app configuration**

App developers can identify app settings and capabilities that can be enabled when installed as a managed app. Install these configuration settings before or after the managed app is installed. For example, IT could establish a set of default preferences for a Sharepoint app so the user doesn't need to manually configure server settings.

Leading MDM solution providers have established the AppConfig Community and a standard schema that all app developers can use to support managed app configuration. The AppConfig Community is focused on providing tools and best practices around native capabilities in mobile operating systems. The community helps enable a more consistent, open and simple way to configure and secure mobile apps to increase mobile adoption in business.

Learn more about the AppConfig community: [appconfig.org](http://www.appconfig.org)

#### **Managed data flow**

MDM solutions provide specific features that enable corporate data to be managed at a granular level so that it doesn't leak out to users' personal apps and cloud services.

- **Managed Open In.** Open In management uses a set of restrictions that prevent attachments or documents from managed sources from being opened in unmanaged destinations, and vice versa. For example, you can prevent a confidential e-mail attachment in your organization's managed mail account from being opened in any user's personal apps. Only apps installed and managed by MDM can open this work document. The user's unmanaged personal apps don't appear in the list of apps available to open the attachment. In addition to managed apps, accounts, books and domains, several extensions respect managed Open In restrictions.
- **Single App Mode.** This setting will limit the iOS or iPadOS device to a single app and is ideal for kiosks or single-purpose devices, such as a retail point of sale or hospital check-in device. Developers can also enable this functionality within their apps to allow apps to enter and exit Single App Mode autonomously.
- **Prevent backup.** This restriction prevents managed apps from backing up data to iCloud or a computer. Disallowing backup prevents managed app data from being recovered if the app is removed via MDM but later reinstalled by the user.

# <span id="page-17-0"></span>Support Options

Apple provides a variety of programs and support options for iOS and iPadOS users and IT administrators.

#### **AppleCare for Enterprise**

For companies looking for complete coverage, AppleCare for Enterprise can help reduce the load on your internal help desk by providing technical support for employees over the phone, 24/7, with one-hour response times for top-priority issues. The program provides IT department-level support for all Apple hardware and software, as well as support for complex deployment and integration scenarios, including MDM and Active Directory.

#### **AppleCare OS Support**

AppleCare OS Support provides your IT department with enterprise-level phone and email support for iOS and iPadOS, macOS and macOS Server deployments. It offers up to 24/7 support and an assigned technical account manager, depending on the level of support you purchase. With direct access to technicians for questions on integration, migration and advanced server operation issues, AppleCare OS Support can increase your IT staff's efficiency in deploying and managing devices and resolving issues.

#### **AppleCare Help Desk Support**

AppleCare Help Desk Support provides priority telephone access to Apple's senior technical support staff. It also includes a suite of tools to diagnose and troubleshoot Apple hardware, which can help large organizations manage their resources more efficiently, improve response time and reduce training costs. AppleCare Help Desk Support covers an unlimited number of support incidents for hardware and software diagnosis, as well as troubleshooting and issue isolation for iOS and iPadOS devices.

#### **AppleCare for iOS and iPadOS device users**

Every iOS and iPadOS device comes with a one-year limited warranty and complimentary telephone technical support for 90 days after the purchase date. This service coverage can be extended to two years from the original purchase date with AppleCare+ for iPhone, AppleCare+ for iPad or AppleCare+ for iPod touch. You can call Apple's technical support experts as often as you like with questions. Apple also provides convenient service options when devices need to be repaired. In addition, the plans offer up to two incidents of accidental damage coverage, each subject to a service fee.

#### **iOS Direct Service Program**

As a benefit of AppleCare+, the iOS Direct Service Program enables your help desk to screen devices for issues without calling AppleCare or visiting an Apple Store. If necessary, your organization can order a replacement iPhone, iPad, iPod touch or in-box accessory directly.

Learn more about AppleCare programs: [apple.com/ca/support/professional](https://www.apple.com/ca/support/professional/)

# <span id="page-18-0"></span>Summary

Whether your company deploys iPhone or iPad to a group of users or across the entire organization, you have many options for easily deploying and managing devices. Choosing the right strategies for your organization can help your employees be more productive and accomplish their work in entirely new ways.

Learn about iOS and iPadOS deployment, management and security features: [support.apple.com/guide/deployment-reference-ios](https://support.apple.com/en-ca/guide/deployment-reference-ios/welcome/web)

Learn about mobile device management settings for IT: [support.apple.com/guide/mdm](https://support.apple.com/en-ca/guide/mdm/welcome/web)

Learn about Apple Business Manager: [support.apple.com/guide/apple-business-manager](https://support.apple.com/en-ca/guide/apple-business-manager/welcome/web)

Learn about Managed Apple IDs for Business: [apple.com/ca/business/docs/site/](https://www.apple.com/ca/business/docs/site/Overview_of_Managed_Apple_IDs_for_Business.pdf) [Overview\\_of\\_Managed\\_Apple\\_IDs\\_for\\_Business.pdf](https://www.apple.com/ca/business/docs/site/Overview_of_Managed_Apple_IDs_for_Business.pdf)

Learn about Apple at Work: [www.apple.com/ca/business/](http://apple.com/ca/business)

Learn about IT features: [www.apple.com/ca/business/it/](https://www.apple.com/ca/business/it/)

Learn about Apple Platform Security: [www.apple.com/security/](https://support.apple.com/en-ca/guide/security/welcome/web)

Browse available AppleCare programs: [www.apple.com/ca/support/professional/](https://www.apple.com/ca/support/professional/)

Discover Apple Training and Certification: [training.apple.com](http://training.apple.com)

Engage with Apple Professional Services: [consultingservices@apple.com](mailto:consultingservices@apple.com)

Some apps and books might not be available, subject to country or region and developer opt-in; see [program and](https://support.apple.com/en-ca/HT207305)  [content availability.](https://support.apple.com/en-ca/HT207305) Some features require a Wi-Fi connection. Some features are not available in all countries. For minimum and recommended system requirements for iCloud, visit [support.apple.com/HT204230.](https://support.apple.com/en-ca/HT204230)

© 2019 Apple Inc. All rights reserved. Apple, the Apple logo, AirDrop, AirPlay, AirPrint, Apple TV, Bonjour, FaceTime, iMessage, iPad, iPhone, iPod touch, iWork, Mac, macOS and Siri are trademarks of Apple Inc., registered in the U.S. and other countries. iPadOS is a trademark of Apple Inc. App Store, AppleCare, Apple Store, Apple Books, iCloud, iCloud Drive and iCloud Keychain are service marks of Apple Inc., registered in the U.S. and other countries. IOS is a trademark or registered trademark of Cisco in the U.S. and other countries and is used under licence. Other product and company names mentioned herein may be trademarks of their respective companies. Product specifications are subject to change without notice. This material is provided for information purposes only; Apple assumes no liability related to its use.